# 電話機の接続

システム管理者は、ユーザの新規 Cisco Unified Wireless IP Phone の設定を行い、社内の無線ネットワー クおよび IP テレフォニー ネットワークに接続します。

充電式リチウム イオン バッテリにより、Cisco Unified Wireless IP Phone 7921G に電力が供給されます。 電話機を使用するには、まず電話機にバッテリを取り付け、充電する必要があります。各バッテリが 完全に充電されている場合、サービスを利用できる時間は次のとおりです。

- **•** 標準バッテリでは、最高 11 時間の連続通話と 150 時間の連続待ち受けが可能になります。
- **•** 拡張バッテリでは、最高 15 時間の連続通話と 200 時間の連続待ち受けが可能になります。

## 電話機のバッテリの取り付けと取り外し

バッテリの取り付けまたは取り外しを行うには、次の手順を実行します。

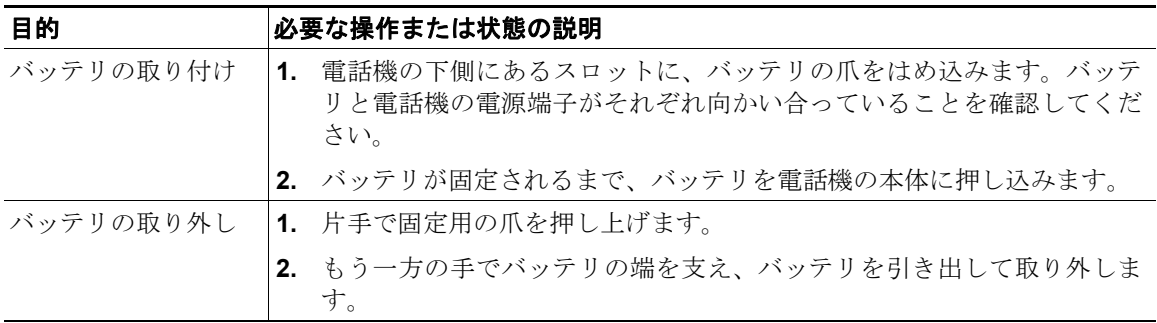

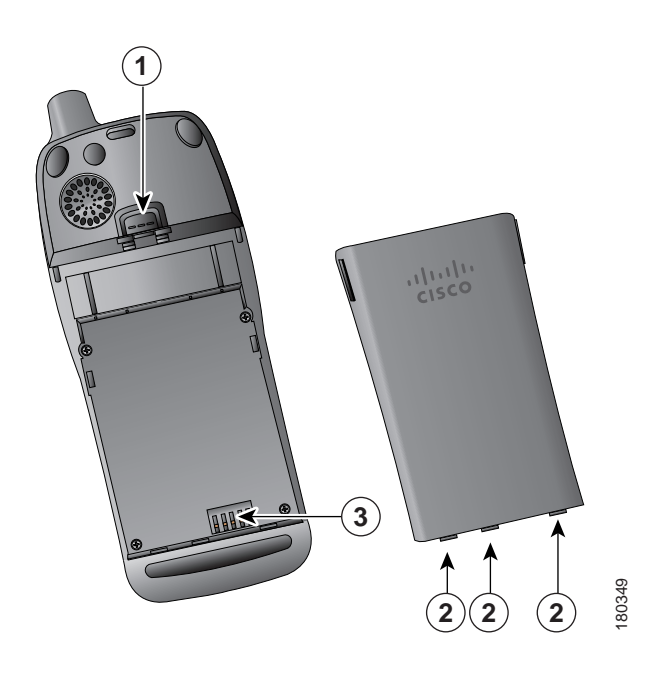

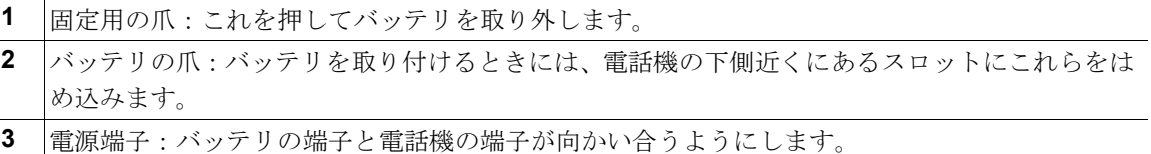

**10 OL-16131-01-J**

### 電話機のバッテリの充電

AC 電源装置または USB ケーブルを電話機に接続することによって、無線 IP Phone でバッテリを充電 することができます。詳細については、次の項を参照してください。

- **•** AC [電源装置を使用してのバッテリの充電\(](#page-2-0)P.11)
- **•** USB ケーブルと PC の USB [ポートを使用したバッテリの充電\(](#page-4-0)P.13)

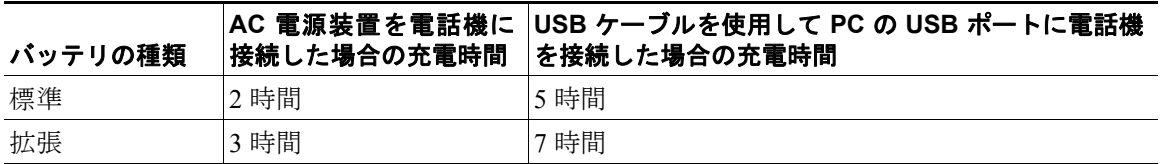

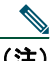

(注) デスクトップチャージャーやマルチチャージャーを使用して、バッテリを充電することもでき ます。詳細については、『*[Cisco Unified Wireless IP Phone 7921G Accessory Guide](http://www.cisco.com/en/US/products/hw/phones/ps379/products_user_guide_list.html)*』を参照してく ださい。

### <span id="page-2-0"></span>**AC** 電源装置を使用してのバッテリの充電

AC 電源装置を電話機に接続することによって、バッテリをすばやく充電できます。AC 電源コンセン トが異なる場合は、適切な AC プラグ アダプタを AC 電源装置に取り付ける必要があります。

バッテリの充電中も電話機は使用できます。バッテリの充電後は、電源装置のコードを抜いても、電 源コードに電話機を接続したままにしておいてもかまいません。

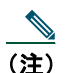

(注) 設定によっては、電話機が AC 電源に接続されると、自動的に電話機の電源がオフになること があります。AC 電源には、電源装置、デスクトップ チャージャー、またはマルチチャージャー が含まれます。AC 電源に接続中に、電話機がコールで使用中(または電話機サービスを使用 中)の場合、コールまたは電話機サービスの終了時に電話機の電源がオフになります。

詳細については、システム管理者にお問い合せください。

AC 電源装置を使用して電話機のバッテリを充電する場合は、次の図を参照してください。

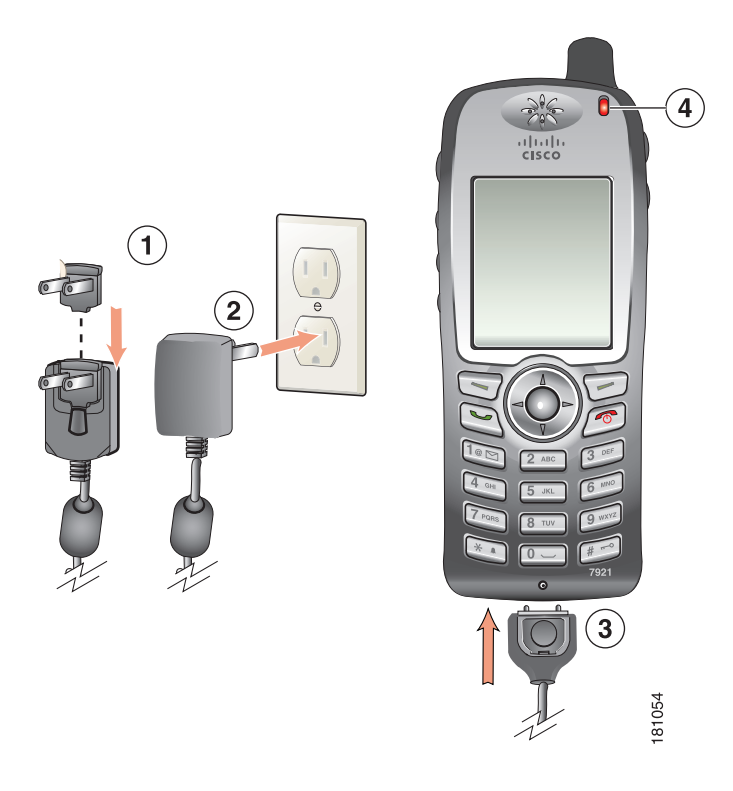

- **1** AC プラグ アダプタ:AC プラグ アダプタを電源装置のスロットに挿入します。
- **2** AC 電源装置:AC コンセントに差し込みます。
- **3** AC 電源装置ケーブルの電話機コネクタ:電話機の下部にあるコネクタのスロットに差し込みま す。
- **4** インジケータ ライト:充電のステータスを示します。
	- **•** 赤:バッテリの充電が進行中
	- **•** 緑:バッテリの充電が完了

### <span id="page-4-0"></span>**USB** ケーブルと **PC** の **USB** ポートを使用したバッテリの充電

USB ケーブルで電話機を PC の USB ポートに接続することによって、電話機のバッテリを充電できま す。PC 上の USB ポートを使用してバッテリを充電すると、充電時間が長くなります。

USB ケーブルと USB ポートを使用してバッテリを充電するには、次の図を参照して手順を実行してく ださい。

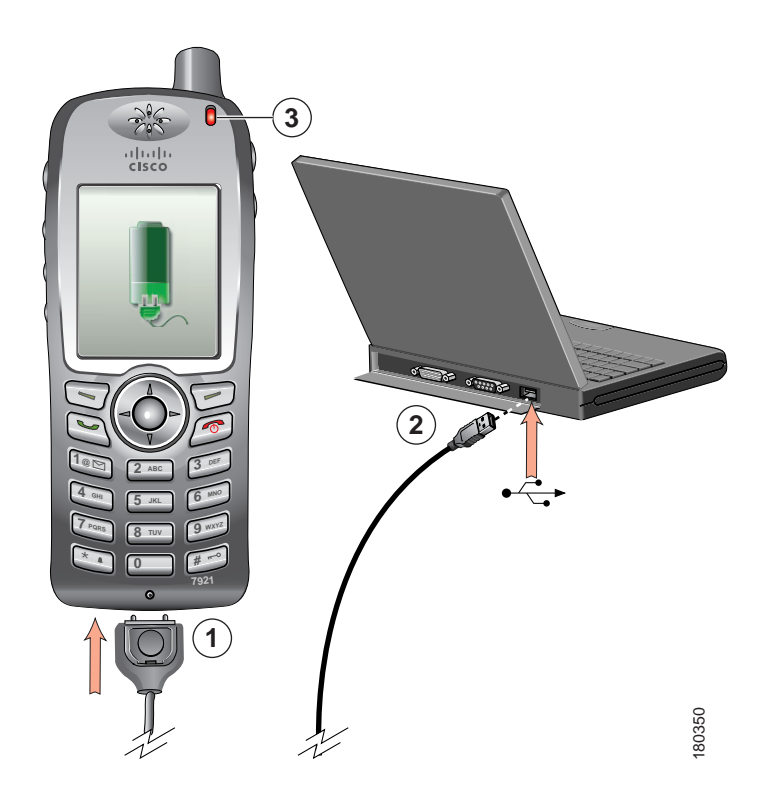

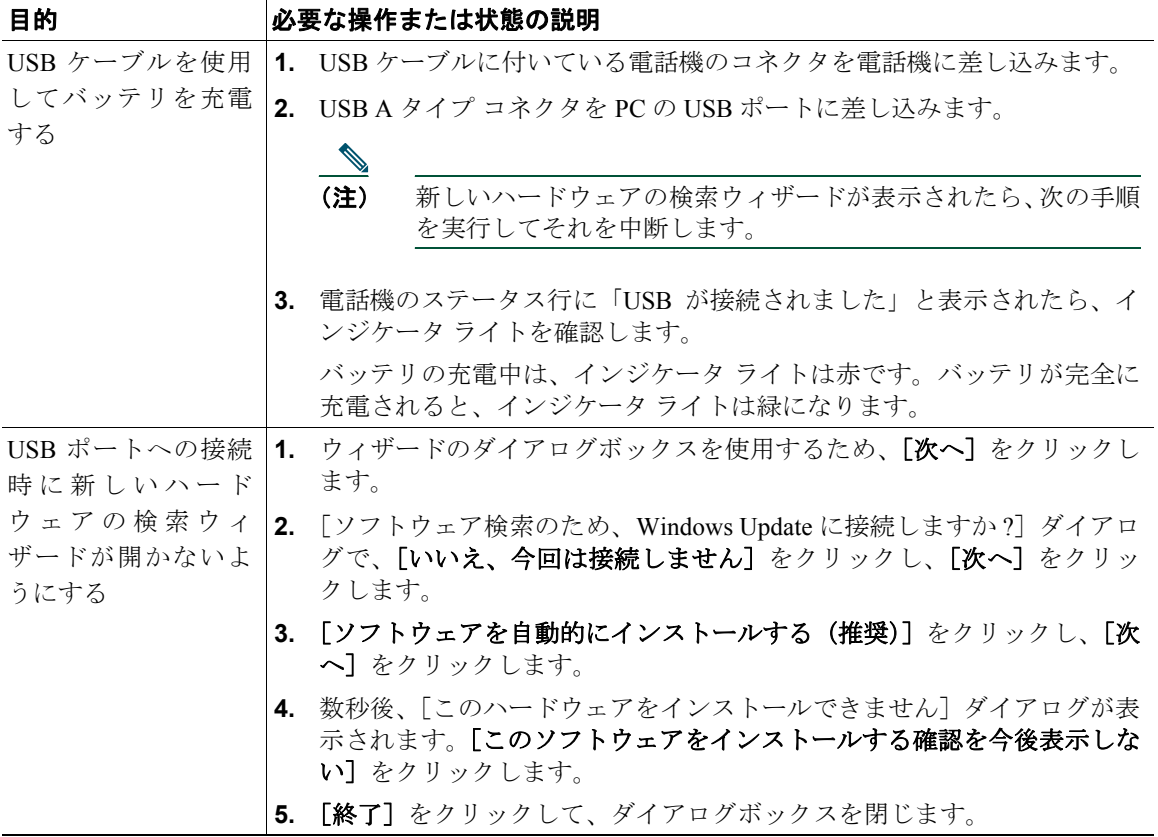

## 電話機の電源オン

バッテリを充電後、電話をかけたり受信したりするには、電話機の電源をオンにする必要があります。

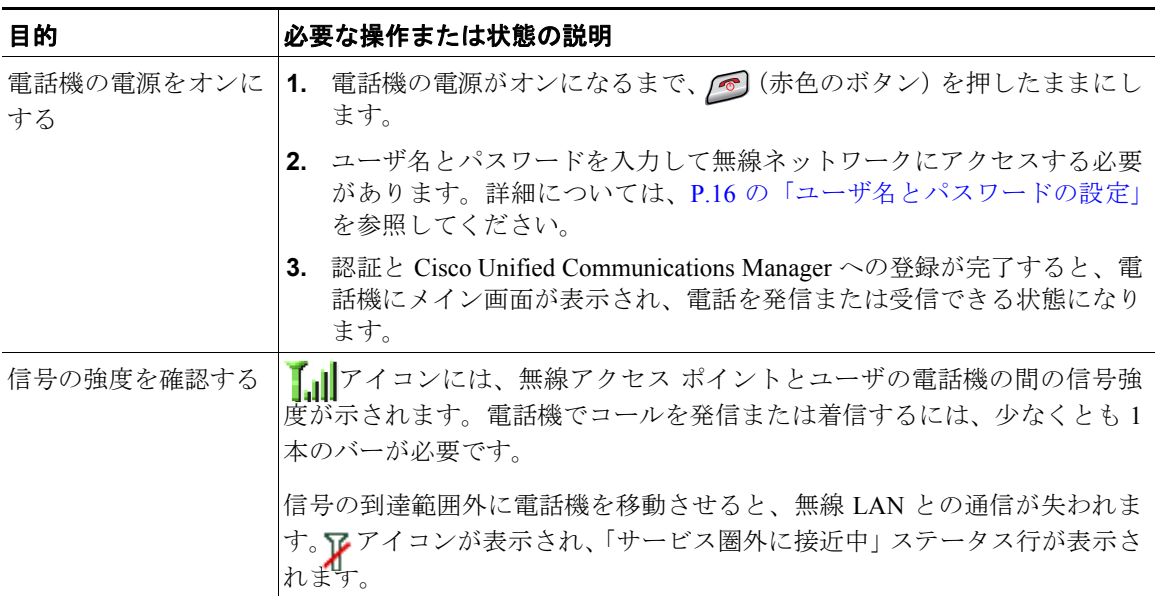

#### ヒント

アイドル状態の電話機の画面は、ある程度の時間がたつとオフになります。電話機がまだオンになっ ていて、バッテリの電力を使用して無線ネットワークに接続している場合は、それを知らせるためイ ンジケータ ライトが 2 秒ごとに緑色に点滅します。

## <span id="page-7-0"></span>ユーザ名とパスワードの設定

ネットワークによっては、電話機の電源を最初にオンにしたときに、無線ネットワークにアクセスす るためのユーザ名とパスワードを設定しなければならない場合があります。 詳細についてはシステム管理者にお問い合せください。

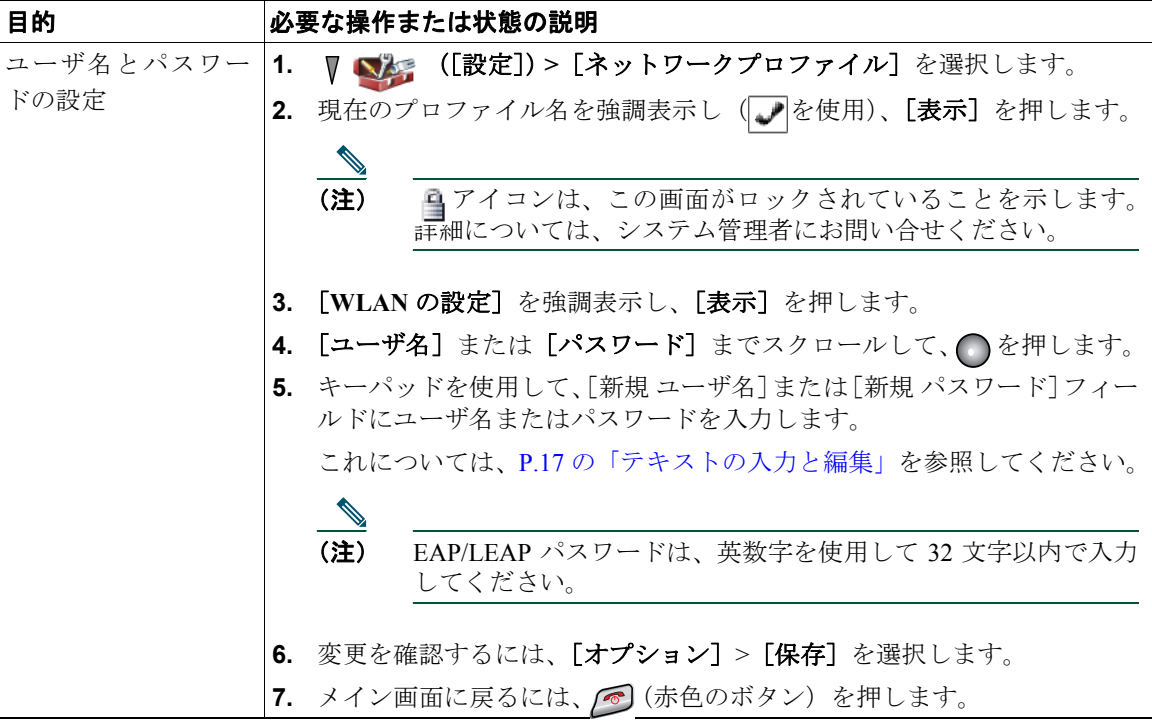

### <span id="page-8-0"></span>テキストの入力と編集

パスワードには、文字、数字、および特殊文字を入力できます。キーパッドの数字キーを押すと、そ のキーが制御するすべての文字と記号が表示されます。キーを押すたびに、別の文字が表示されます。

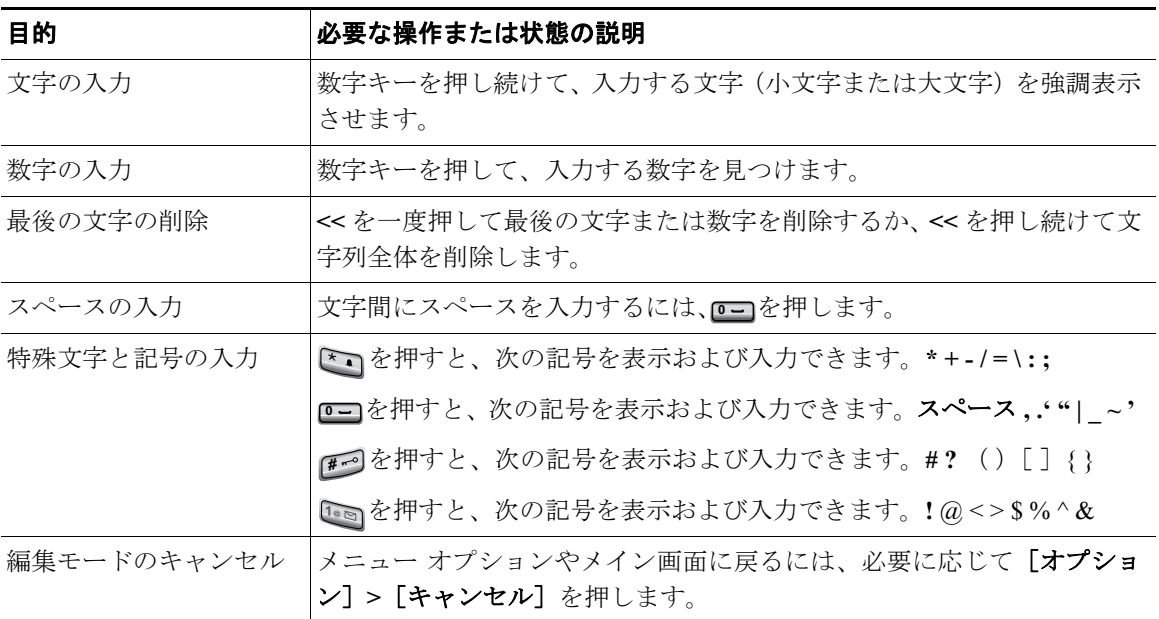

#### **TAPS**(内線番号自動登録システム)への登録

電話機を無線 LAN ネットワークに接続した後、システム管理者が Tool for Auto-Registered Phones Support(TAPS)を使用して電話機の自動登録を指示する場合があります。TAPS は、新しい電話機に も、既存の電話機を置き換える場合にも使用できます。

TAPS に登録するには、システム管理者から提供された TAPS 内線番号を入力し、ボイス プロンプトに 従います。地域コードを含む、完全な内線番号を入力するように指示される場合があります。電話機 に確認メッセージが表示されたら、切断します。電話機が再起動します。

### **Cisco Unified Wireless IP Phone 7921G** のアクセサリ

ご使用の電話機では、次の電話アクセサリを使用できます。

- **•** 標準および拡張バッテリ
- **•** 各地域用の AC 電源
- **•** スピーカフォン付きのデスクトップ チャージャー
- **•** マルチチャージャー
- **•** キャリング ケース
- **•** ロック セット

アクセサリの一覧については、『*[Cisco Unified Wireless IP Phone 7921G Accessory Guide](http://www.cisco.com/en/US/products/hw/phones/ps379/products_user_guide_list.html)*』を参照してくだ さい。

### ヘッドセットについて

ヘッドセットを使用するには、P.76 の「ハンドセット、ヘッドセット、およびスピーカフォンの使用 方法」を参照してください。シスコシステムズでは、Cisco Unified IP Phone で使用するサードパーティ 製のヘッドセットについて社内でテストを実施していますが、ヘッドセットまたはハンドセットのベ ンダーによる製品の動作の保証やサポートは行っていません。Cisco Unified IP Phone の展開場所では、 環境やハードウェアによるそれぞれ固有の不整合が発生する場合があるので、すべての環境に共通し て適用できる「最良の」解決策を 1 つだけ見出すことは不可能です。ネットワークにヘッドセットを 多数展開する前に、お客様の環境での使用に最適かどうか、それらのヘッドセットについてテストす ることをお勧めします。

ヘッドセットの種類によっては、その機械上または電子上の特性が原因で、Cisco Unified IP Phone ユー ザとリモートで会話中の通話相手に、通話相手自身の声の反響が聞こえる場合があります。

シスコシステムズでは、不要な Radio Frequency (RF; 無線周波数) および Audio Frequency (AF; 可聴周 波数)が遮蔽された高品質のヘッドセットなどの外部デバイスの使用を推奨しています。これらのデ バイスの品質や、携帯電話および双方向ラジオなど他のデバイスとの間隔によっては、雑音が入るこ ともあります。詳細については、P.7 の「外部デバイスの使用」を参照してください。

特定のヘッドセットが Cisco Unified IP Phone での使用に適さないとされる主な理由は、ハム雑音が入る 可能性があるということです。このハム雑音は、リモートの通話相手だけに聞こえる場合も、リモー トの通話相手と Cisco Unified IP Phone ユーザの両方に聞こえる場合もあります。ハム雑音やブザーのよ うな雑音は、電灯、近辺にある電気モーター、大型の PC モニタなど、外部ソースに原因があることが あります。

#### 音質に対するユーザの主観

物理的、機械的、および技術的なパフォーマンスより先に、まずヘッドセットによって提供される音 が、ユーザとリモートの通話相手にとって良質のものである必要があります。音質の判断は主観的な ものであるため、シスコでは、特定のヘッドセットのパフォーマンスを保証することはできません。た だし、次に示すサイトに記載されているヘッドセットは、Cisco Unified IP Phone で使用した場合のパ フォーマンスが優れていることが報告されています。

しかし、使用する環境でこれらの装置をテストし、適切なパフォーマンスが得られるかどうかを判断 するのは、最終的にお客様ご自身の責任になります。

ご使用の電話機のヘッドセットの詳細は、『*[Cisco Unified Wireless IP Phone 7921G Accessory Guide](http://www.cisco.com/en/US/products/hw/phones/ps379/products_user_guide_list.html)*』およ び次の Web サイトを参照してください。

- **•** <http://www.plantronics.com>
- **•** <http://www.jabra.com>

### ロック セットとケーブル ロックを使用しての電話機の固定

シスコからロック セットを注文して、Cisco Unified Wireless IP Phone 7921G をデスクトップに固定する ことができます。詳細については、『*[Cisco Unified Wireless IP Phone 7921G Accessory Guide](http://www.cisco.com/en/US/products/hw/phones/ps379/products_user_guide_list.html)*』を参照して ください。

ロック セットを取り付ける場合は、図を参照して次の手順を実行してください。

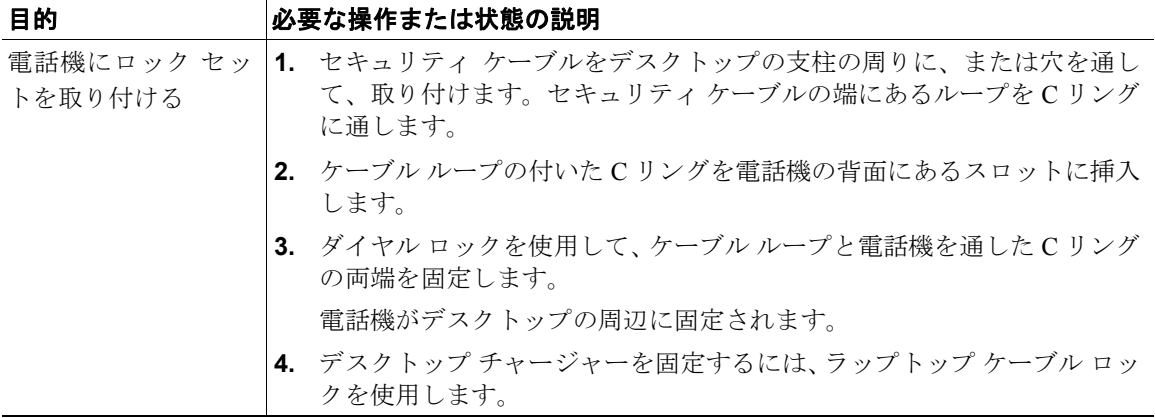

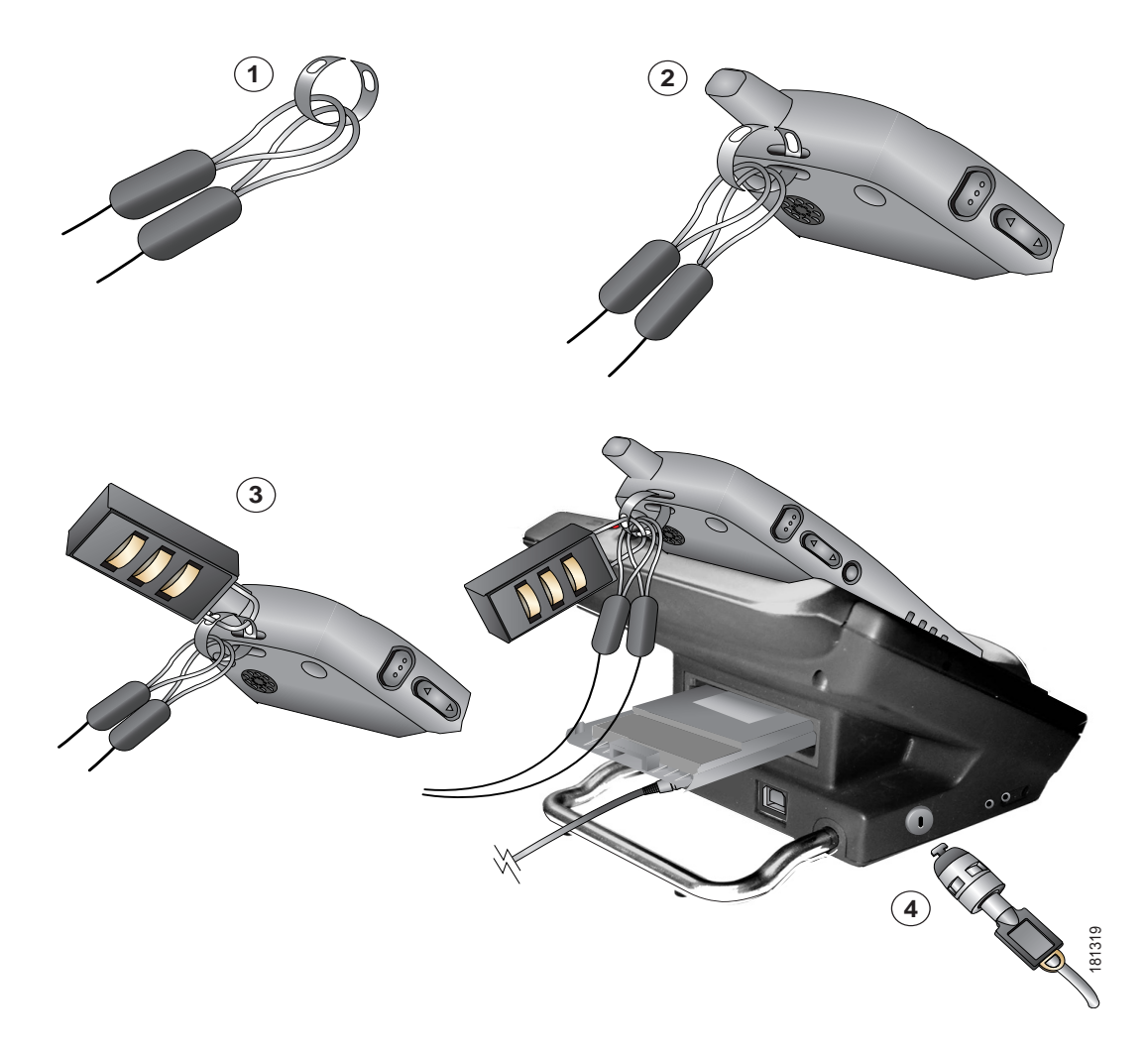

Cisco Unified Wireless IP Phone 7921G のデスクトップ チャージャーは、ラップトップ ケーブル ロック を使用して固定できます。デスクトップ チャージャーの側面にあるセキュリティ スロットにロックを 取り付け、ケーブルをデスクトップに固定します。ロックを挿入する場所は、図を参照してください。

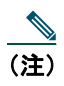

(注) ロック セットには、ケーブル ロックは含まれていません。